# Introduction to PETSc

**Performance** 

#### Loïc Gouarin

Laboratoire de Mathématiques d'Orsay

<span id="page-0-0"></span>May 13-15, 2013

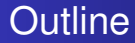

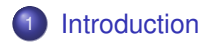

2 Two examples of performance measurement

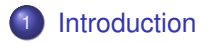

<span id="page-2-0"></span>Two examples of performance measurement

PETSc offers a lot of well-tested routines but it's not enough to have good performance.

Users have to pay attention how to put these routines together in their application code to have good performance.

It's important to check serial performance before to try to have good scaling.

## Some hints found in the documentation

- Configure your code with  $-\text{with}-\text{debugging}=0$ .
- **.** Insert several (many) elements of a matrix or vector at once.
- Perform good preallocation for sparse matrices.
- **Don't use too many** PetscMalloc.
- Data structures should be reused whenever possible.
- **•** Test different solvers to have good convergence rate for your application.

# How to get information?

#### $\bullet$  -log summary

prints performance and memory consumption at program's conclusion.

#### $\bullet$  -info [infofile]

prints verbose information about code.

#### $O$ -log trace [logfile]

traces the beginning and ending of all PETSc events.

#### $\bullet$  -malloc log

keeps log of all memory allocations.

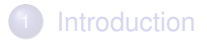

<span id="page-6-0"></span>(2) Two examples of performance measurement

In the most cases, when you use linear and nonlinear solvers, you perform

- AXPY vector operations
- Matrix-vector products for sparse matrices
- Dot products

# Conjugate gradient

#### **ALGORITHM 6.17: Conjugate Gradient**

1. Compute  $r_0 := b - Ax_0, p_0 := r_0$ . 2. For  $i = 0, 1, \ldots$ , until convergence Do: 3.  $\alpha_i := (r_i, r_i)/(Ap_i, p_i)$ 4.  $x_{j+1} := x_j + \alpha_j p_j$ 5.  $r_{j+1} := r_j - \alpha_j Ap_j$ 6.  $\beta_i := (r_{i+1}, r_{i+1})/(r_i, r_i)$ 7.  $p_{j+1} := r_{j+1} + \beta_j p_j$ 8. EndDo

Figure: Iterative Methods for Sparse Linear Systems - Youcef Saad

## AXPY performance

Let *x* and *y* two vectors of size *n*. We want to compute

<span id="page-9-0"></span> $y = y + \alpha x$ 

with  $\alpha = 1$ .

[AXPY performance](#page-11-0) [MatMult performance](#page-17-0)

# AXPY performance

Let *x* and *y* two vectors of size *n*. We want to compute

 $y = y + \alpha x$ 

with  $\alpha = 1$ .

**•** Computation

1 ADD and 1 MULT  $\Longrightarrow$  2*n* flops

• Memory access

2 READ and 1 WRITE  $\Rightarrow$  3*nb* bytes

where *b* is the size of the data  $(f$ loat: 4 bytes, double: 8 bytes, ...)

# AXPY performance

Let *x* and *y* two vectors of size *n*. We want to compute

$$
y = y + \alpha x
$$

with  $\alpha = 1$ .

**•** Computation

1 ADD and 1 MULT  $\Longrightarrow$  2*n* flops

• Memory access

<span id="page-11-0"></span>2 READ and 1 WRITE  $\Rightarrow$  3*nb* bytes

where *b* is the size of the data  $(f$ loat: 4 bytes, double: 8 bytes, ...)

For  $n \gg 1$ ,  $3nb \gg 2n \Longrightarrow$  memory-bound problem

[AXPY performance](#page-9-0) [MatMult performance](#page-17-0)

## Theoretical peak FLOPS

On my laptop  $\Longrightarrow$  Intel Core 2 (2.53GHz)

4 cores

o sse

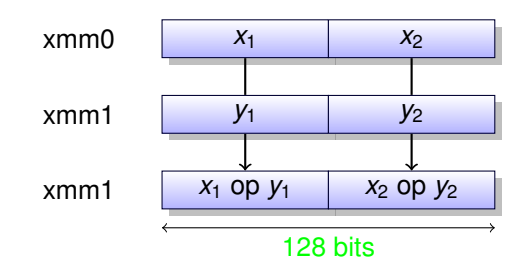

 $P_{peak} = 2.53 * 2 = 5.06$ *Gflops* for one core.  $P_{peak_4} = 2.53 * 2 * 4 = 20.24$ *Gflops* for 4 cores. [Introduction](#page-2-0)

[Two examples of performance measurement](#page-6-0)

[AXPY performance](#page-9-0) [MatMult performance](#page-17-0)

# Memory bandwith

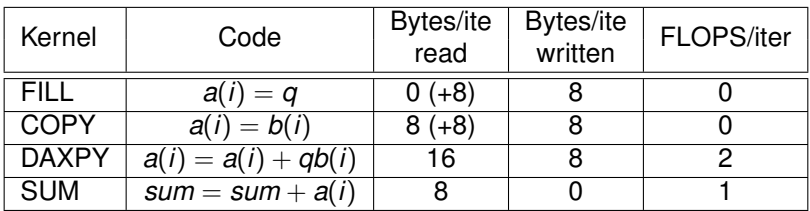

<http://www.cs.virginia.edu/stream/stream2/>

Introduction

Two examples of performance measurement

**AXPY** performance MatMult performance

# Memory bandwith

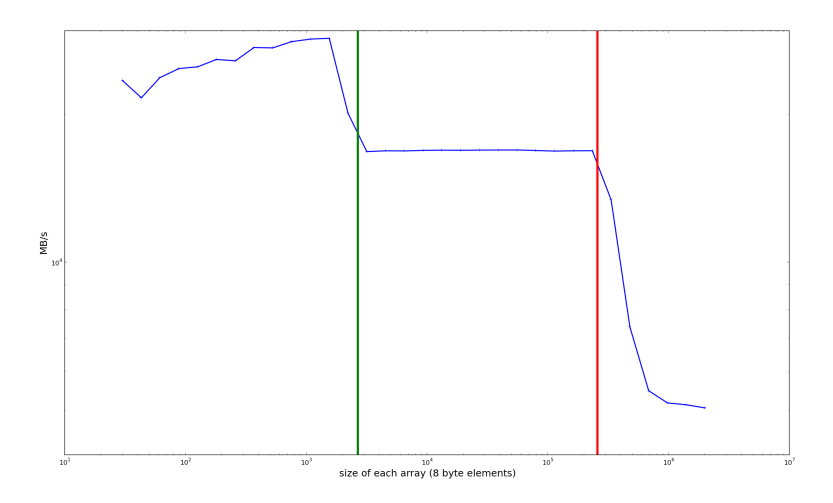

# AXPY performance

For 2 operations, we need 3*b* memory access. So to have *Ppeak* , the memory bandwith required is

$$
B_{req} = \frac{3bP_{peak}}{2} = 7.59b \text{ GB/s}
$$

Stream2 benchmark shows that the best memory bandwith on my laptop for sufficiently large values of *n* is

 $B_{\text{peak}} = 5.1 \text{GB/s}$ 

So the maximum performance is

$$
P_{\text{max}} = 5.1 \frac{2}{3b} = 425 \text{ Mflops}
$$

## Exercise 1

- **Extract AXPY.tgz.**
- Go to the AXPY/build directory.
- Use cmake to configure, then make to build the project.
- **Run** ./stream2f.
- Run ./AXPYtest -log\_summary.
- Check the results.

# **CSR** format

- $\bullet$  n number of lines
- nnz number of nonzero entries
- o row\_ptr array of integer
- o col\_ind array of integer
- <span id="page-17-0"></span>• val array of double

[Introduction](#page-2-0) [Two examples of performance measurement](#page-6-0) [MatMult performance](#page-17-0)

### Example of CSR matrix

$$
\begin{pmatrix} 1 & -2 & 0 & 0 & 0 \\ -4 & 1 & -2 & 0 & 0 \\ 0 & 2 & 5 & 0 & 2 \\ 0 & 0 & 1 & -3 & 3 \\ 8 & 0 & 0 & 2 & 1 \end{pmatrix}
$$

We obtain:

$$
n = 5\nnnz = 14\nrow_ptr = {0,2,5,8,11,14}\ncol-ind = {0,1,0,1,2,1,2,4,2,3,4,0,3,4}\nval = {1,-2,-4,1,-2,2,5,2,1,-3,3,8,2,1}
$$

## Matrix-vector product

Perform  $Ax = y$  with x an array of size n and A a square matrix with CSR format.

```
for (i=0; i<n; i++){
sum = 0.;
for(j=row\_ptr(i);j\leq row\_ptr(i+1);j++)sum += val[j]*x [col_ind[j]];
y[i] = sum;}
```
## Matrix-vector product

Perform *Ax* = *y* with *x* an array of size *n* and *A* a square matrix with CSR format.

```
for (i=0; i<n; i++){
sum = 0.;
for(j=row\_ptr(i); j<row\_ptr(i+1); j++) // 1 read
  sum += val[j]*x[col_ind[j]]; // 3 read, 2 flops
y[i] = sum; // 1 write}
```
Introduction Two examples of performance measurement MatMult performance

#### Matrix-vector product

#### • Computation

2nnz flops

• Memory access

#### $4n + 4nnz + 8nnz + 8n + 8n$  Bytes

The memory bandwith required is

$$
B_{req} = \frac{10n + 6nnz}{nnz} P_{peak} GFlops
$$

Recall that the best memory bandwith on my laptop for sufficiently large values of *n* is

 $B_{\text{peak}} = 5.1 \text{GB/s}$ 

Then the maximum performance is

$$
P_{max} = 5.1 \frac{nnz}{10n + 6nnz} \text{Flops/s}
$$

For 2D Poisson problem with a five-point finite difference method, we have  $\frac{n}{nnz} \approx \frac{1}{5}$ , so  $P_{\text{max}} = 637.5$ *MFlops*/*s* 

## Exercise 2

- What is the memory used for the 2D Poisson problem using an assembled matrix ?
- Check the performance of your matrix-vector product for the 2D Poisson problem using an assembled matrix.
- Check the performance of your matrix-vector product for the 2D Poisson problem using a shell matrix.

The size of the matrix and the number of nonzero entries can be found with -mat\_view\_info.

# How to define your own logs?

PETSc logs object creation, times, and floating-point counts for the library routines.

Users can easily add events to monitoring their application codes.

**int** USER EVENT;

PetscLogEventRegister("User event name",0,&USER EVENT); PetscLogEventBegin(USER EVENT, 0, 0, 0, 0);

/\* application code segment to monitor \*/

PetscLogFlops(number of flops **for** this code segment); PetscLogEventEnd(USER EVENT, 0, 0, 0, 0);

# Profiling multiple sections of code

#### By default, PETSc provides one profile listing. You can add logging stage

PetscLogStageRegister("Stage 1 of Code",&stagenum1); PetscLogStagePush(stagenum1);  $/*$  stage 1 of code here  $*/$ PetscLogStagePop(); PetscLogStageRegister("Stage 2 of Code", &stagenum2); PetscLogStagePush(stagenum2);  $/*$  stage 2 of code here  $*/$ PetscLogStagePop();

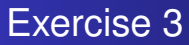

- Add PetscLogFlops in your matrix-vector product using shell matrix and check the performance.
- Add multiple stages to identify each portion of you application: matrix creation, solver, ...

## **References**

- **1** Matthew Knepley's tutorial (Serial Performance Part) http://www.mcs.anl.gov/petsc/documentation/tutorials/GUCASTutorial10
- <sup>2</sup> D. Kaushik and W. Gropp [Optimizing Sparse Matrix-Vector Operations on Scalar and](http://www.mcs.anl.gov/~kaushik/Talks/pp04-1.pdf) [Vector Processors](http://www.mcs.anl.gov/~kaushik/Talks/pp04-1.pdf)
- **3** PETSc documentation <http://www.mcs.anl.gov/petsc/documentation/index.html>
- <sup>4</sup> PETSc tutorial

<span id="page-27-0"></span><http://www.mcs.anl.gov/petsc/documentation/tutorials/index.html>

**5** Stream benchmark <http://www.cs.virginia.edu/stream/>